Орвил Бенет превод: Драган Пантелић

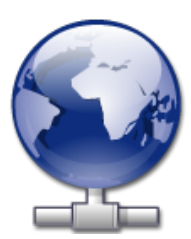

# Садржаj

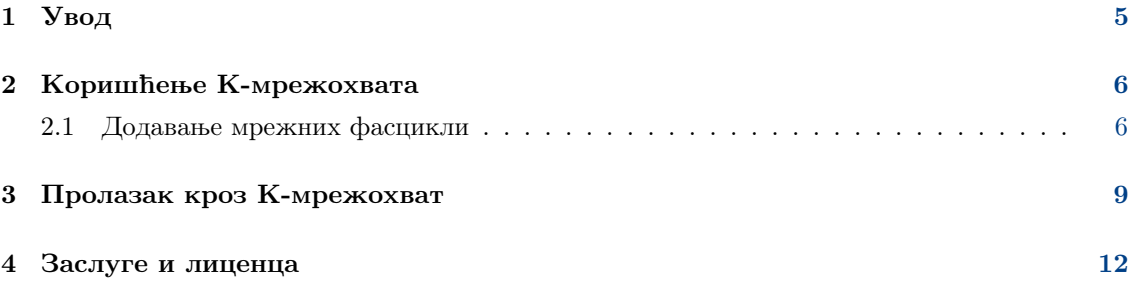

#### Сажетак

К-мрежохват jе чаробњак коjи олакшава интегрисање мрежних ресурса са радном површи КДЕ-а.

## <span id="page-4-0"></span>Глава 1

# Увод

Чаробњак К-мрежохват, из миља зван чаробњаком мрежних фасцикли, омогућава лако додавање и интегрисање мрежних фасцикли у радну површ КДЕ-а. Молимо да приjавите било какве проблеме или жеље за новим могућностима на КДЕ-ов веб саjт за праћење грешака.

### <span id="page-5-0"></span>Глава 2

## Коришћење К-мрежохвата

Као што можете видети на доњем снимку екрана, чаробњак мрежних фасцикли тренутно омогућава додавање четири типа мрежних фасцикли: вебДАВ, ФТП, виндоуз мрежне jединице (Самба) и ССХ. За списак такође можете изабрати недавно остварену везу.

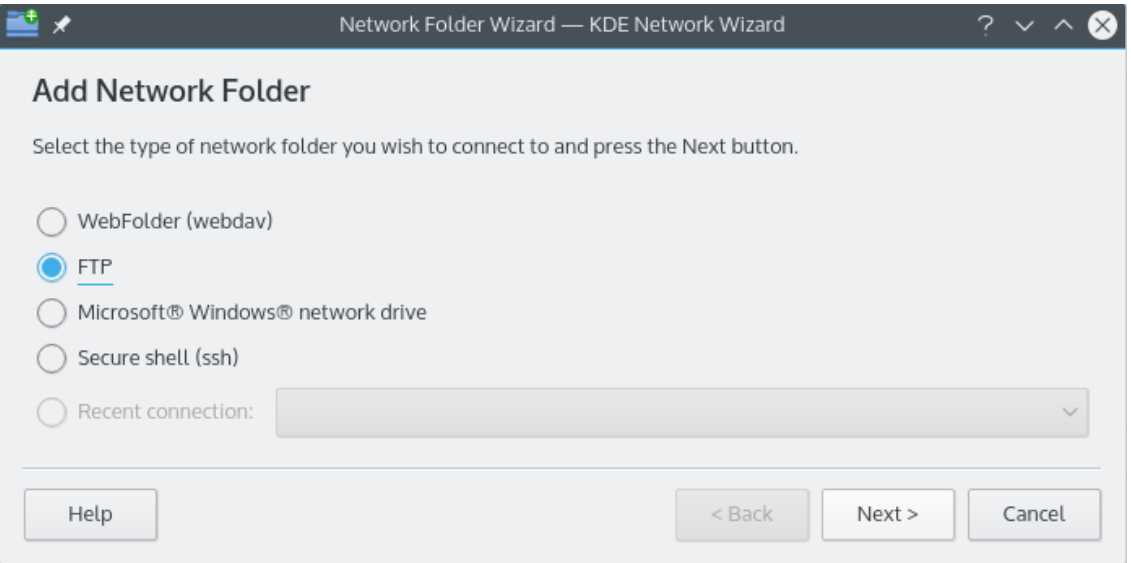

Главни прозор чаробњака мрежних фасцикли.

### <span id="page-5-1"></span>2.1 Додавање мрежних фасцикли

Мрежне фасцикле поjављуjу се на специjалноj локациjи у К-осваjачу и Делфину, званоj виртуелна фасцикла. Виртуелноj фасцикли приступа се уношењем remote:/ у траку локациjе или избором Мрежа са панела Места. Тиме ћете добити преглед свих раниjе додатих фасцикли, и моћи ћете чаробњаком да додате нове.

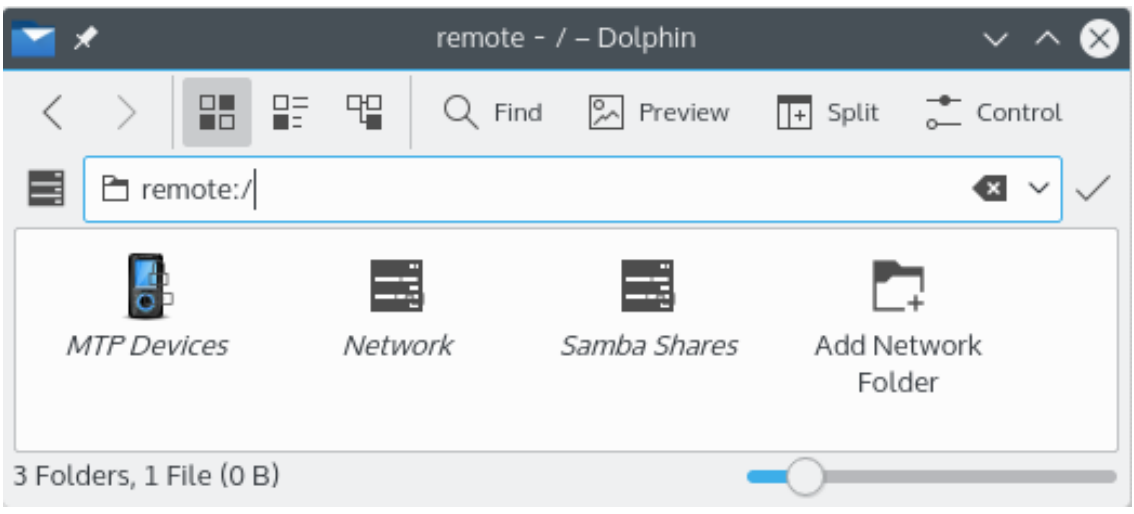

Виртуелна фасцикла са чаробњаком мрежних фасцикли.

Чаробњак мрежне фасцикле jе замишљен као врло лак за употребу. После отварања чаробњака, морате изабрати тип мрежне фасцикле коjоj бисте хтели да приступите. Кад пређете на следећи екран, треба само да попуните тражене податке. Краjњи корак jе уношење вашег корисничког имена и приjавне лозинке за мрежно дељење коjем желите да приступате.

Доле jе списак података потребних чаробњаку за стварање мрежних фасцикли. Ако за дату фасциклу нека опциjа ниjе расположива, не мора се уносити; нпр. самба фасцикле не захтеваjу порт.

#### Име:

Овде даjете име мрежноj вези. Ограничено jе само вашом маштом (и азбуком).

#### Корисник:

Корисничко име под коjим ће се успоставити веза.

#### Сервер:

Адреса сервера коjи покушавате да додате. То може бити ИП адреса или име домена.

#### Порт:

Броj порта на коjи желите да се повежете. Подразумевани jе обично довољан.

```
Примедба
Ниjе расположиво за виндоуз (самба) фасцикле.
```
#### Фасцикла:

Путања до фасцикле на коjу желите да се повежете.

#### Кодирање:

Преко ставки на овом списку бирате кодирање за ФТП и ССХ везе.

#### Направи иконицу за ову удаљену фасциклу

Ако jе ова кућица попуњена, биће створена иконица за приступ кроз виртуелну фасциклу remote:/ . Ако ниjе попуњена, веза ће бити могућа, али неће бити доступна из remote:/ .

#### Примедба

Опциjа Недавне везе: допушта вам поновно повезивање на последњу мрежну тачку монтирања на коjу сте се повезали користећи чаробњак, без обзира на то да ли jе створена иконица за њу.

### Шифруj

Ако jе укључено, биће омогућена способност остваривања безбедне везе.

Примедба

Расположиво само за вебДАВ фасцикле.

### <span id="page-8-0"></span>Глава 3

## Пролазак кроз К-мрежохват

Следи брзи пролазак кроз чаробњак мрежних фасцикли. Не трепћите, иначе бисте га могли пропустити.

Испод видите главни прозор чаробњака мрежних фасцикли. У њему се бира тип фасцикле за додавање или повезивање. У сврху проласка употребићемо ФТП, коjи садржи већину опциjа коjе ћете срести у чаробњаку.

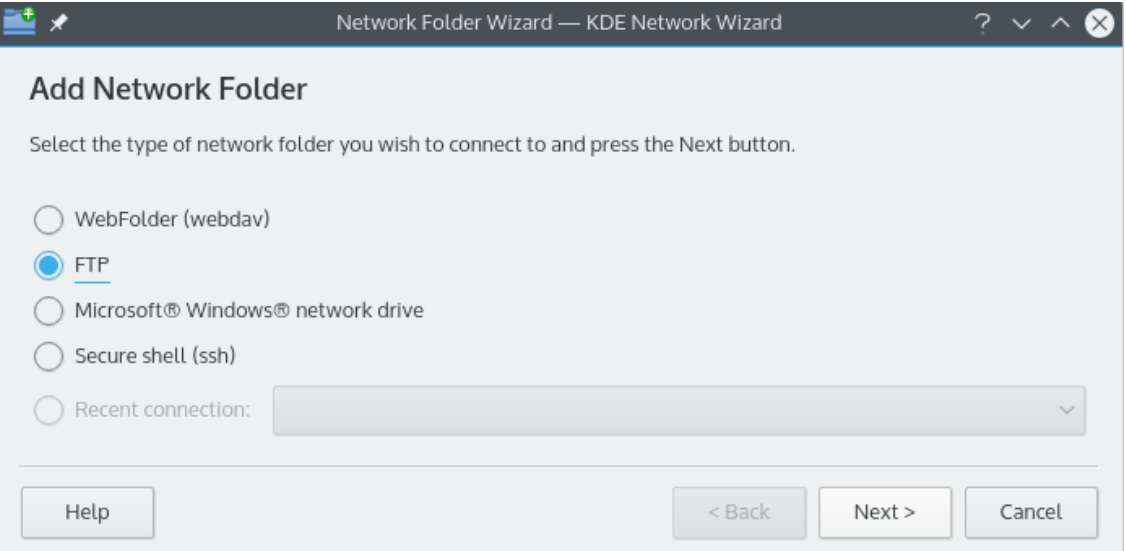

Бирамо, дакле, ФТП фасциклу. Доле видите пример података коjе треба уписати за додавање jедног одређеног ФТП сервера. После попуњавања, притискамо Сачуваj и повежи се и чекамо да се одради посао. Ако сервер тражи некакву оверу, бићете упитани за њу пре него што се повезивање допусти.

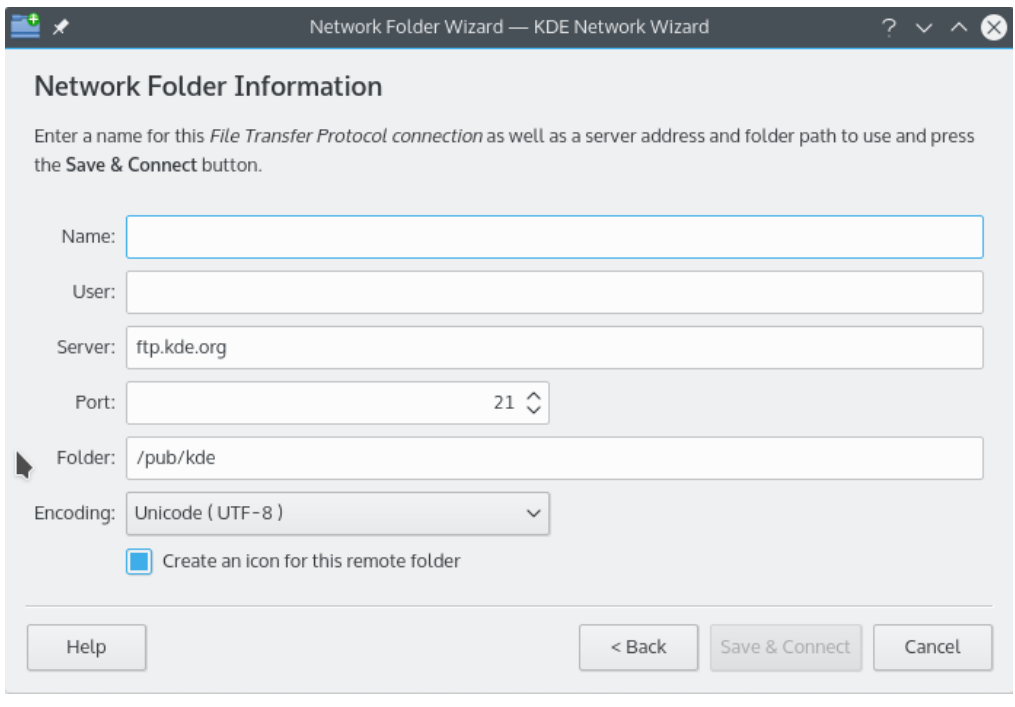

Сад кад смо повезани, можемо се бацити у шетњу кроз новододато дељење. Уживаjте!

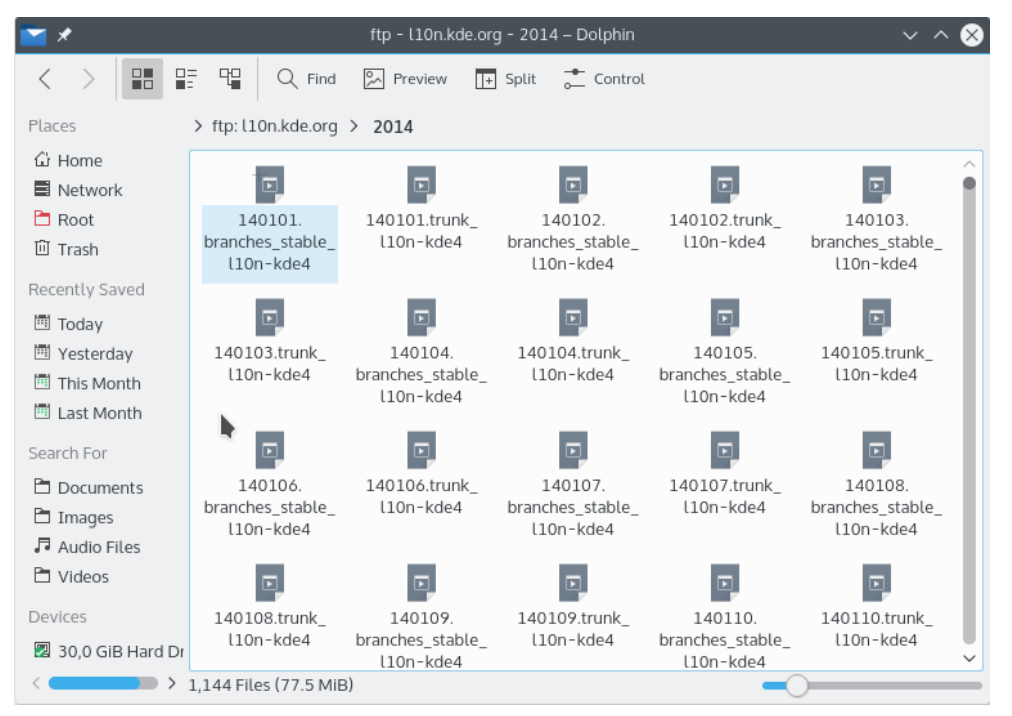

За повратак на мрежне фасцикле, све што треба jе да упишете remote:/ у траку локациjе у К-осваjачу или Делфину, или изаберете Мрежа са панела Места.

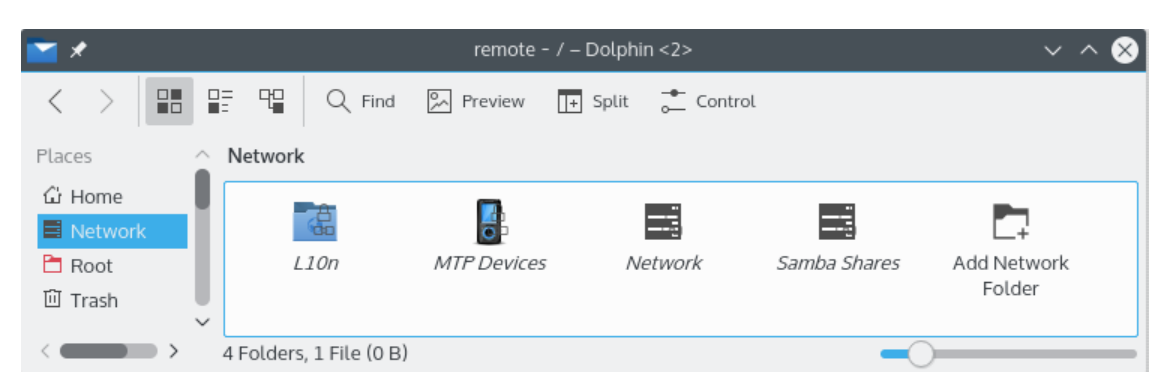

Са исте локациjе такође можете додавати нове фасцикле путем везе Додаj мрежну фасциклу. Овим смо завршили пролазак (рекосмо да ће бити кратак). Све наjбоље у вашим будућим авантурама кроз мрежне фасцикле!

### <span id="page-11-0"></span>Глава 4

## Заслуге и лиценца

К-мрежохват

Ауторска права за програм © 2004, Џорџ Стаjкос [staikos@kde.org](mailto:staikos@kde.org)

Ауторска права за документациjу © 2005, Орвил Бенет [obennett@hartford.edu](mailto:obennett@hartford.edu)

Превео Драган Пантелић [falcon-10@gmx.de.](mailto:falcon-10@gmx.de)

Документациjа се даjе на коришћење под условима [Гнуове Лиценце слободне документациjе.](fdl-license.html)

Програм се даjе на коришћење под условима [Гнуове Опште jавне лиценце.](gpl-license.html)